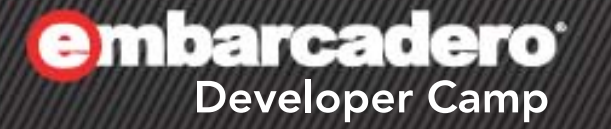

# 「**WMI** を、もっと使おう!」 ライトニングトーク

株式会社シリアルゲームズ 取締役 細川 淳

A & C J O PHP (I)

1

### **WMI** ?

- WMI とは Windows Management Instrumentation の略 – Windows Driver Model の拡張の一種
- Windows が管理する情報へのインターフェース
	- 例えば CPU の情報であったり、物理ハードディスクの情報などなど が取れます
- WMI の各クラスにはプロパティ・メソッド・イベントがある – 今回はプロパティの取得方法を紹介します。

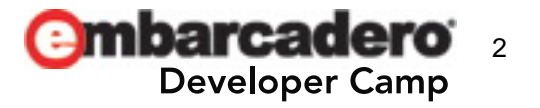

## **WMI Classes**

- 代表的な Class は
	- Win32\_Process
	- Win32\_OperatingeSystem
	- Win32\_ComputerSystem
	- Win32\_Processor
	- Win32\_Product
	- Win32\_BIOS

などなど……

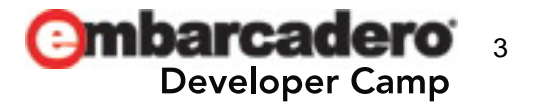

# 使い方

- JScript や VBScript では SQL に似た構文で取得可能です
	- この構文を WQL (WMI Query Language) といいます
	- WQL を使わない取得方法もあります(次ページ)

#### 【JScript での例】

```
var locator = WScript.CreateObject("WoemScripting.SWbemLocator");
var service = locator. ConnectServer();
var processorInfo = service. ExecQuery("SELECT * FROM Win32 Processor");
var e = new Enumerator(processorInfo);
var info = "":while (!e.atEnd()) {
  var item = e. item();
 info += "Manufacture: " + item. Manufacturer + "¥nName: " + item. Name + "¥n¥n";
   e.moveNext();
}
                                                                                                 \mathbf{x}Windows Script Host
W.Script.Echo(info);\simManufacture: GenuineIntel
                                                            Name: Intel(R) Core(TM) i7-2630QM CPU @ 2.00GHz
                             Echo で表示された内容OK
                                                                                                 ....
```
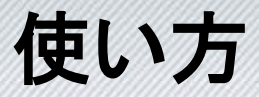

Delphi でも WQL を使えますが、ここでは普通にプログラムで取 得する方法を紹介します。

- 1. IWbemServices インターフェースを実装したオブジェクトを 取得する
	- Wbem とは Web-Based Enterprise Management の略
		- 分散コンピューティング環境の管理を統合するために開発されたシス テム管理技術群の名称 (wikipedia より)
- 2. 取得した Services に欲しいクラスの名前を渡して EnumObject を取得する
- 3. EnumObject から値を取得する

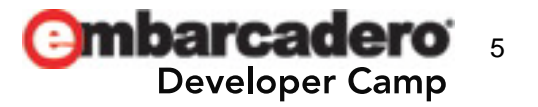

# **WMI Property** の取得

```
function GetWMIProperty(
   const iClassName: String;
   const iPropName: array of String;
   const iOnGetProp: TInnerGetPropEvent;
   const iAppData): Boolean;
var
  WhemServices: I WhemServices:
   EnumWbemClassObject: IEnumWbemClassObject;
begin
  Result := False:
   // Get WbemServices
   if (not GetWbemServices(WbemServices)) then
    Exi t:
   // Get EnumWbem
   if
\overline{\phantom{a}} (
       Failed(
         WhemServices. CreateInstanceEnum(
           PWideChar(WideString(iClassName)),
           WBEM_FLAG_SHALLOW or WBEM_FLAG_FORWARD_ONLY,
            nil,
            EnumWbemClassObject)
\overline{\phantom{a}}\lambda then
    Exi t:
  Result := EnumObjects(EnumWbemClassObject, iPropName, iOnGetProp, iAppData);
end;
```
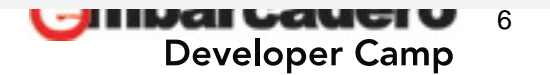

## **WbemServices** の取得

```
function GetWbemServices(
   var oWbemServices: IWbemServices): Boolean;
var
   WbemLocator: IWbemLocator;
begin
  Result := False;
   // Get WbemLocater の取得
   if
\overline{\phantom{a}} Failed(
           CoCreateInstance(
             CLSID_WbemLocater,
             nil,
             CLSCTX_INPROC_SERVER,
             IID_IWbemLocator,
             WbemLocator)
\overline{\phantom{a}}\overline{\phantom{a}} then
    Exi t;
```

```
 // Get WbemServices の取得
   if
\overline{\phantom{a}} Failed(
           WhemLocator. ConnectServer(
               'root¥cimv2',
               nil,
               nil,
               nil,
               0,
               nil,
               nil,
               oWbemServices)
\overline{\phantom{a}}\overline{\phantom{a}} then
     Exi t;
  Result := True:
```
end;

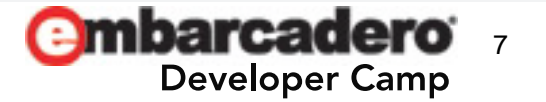

## **EnumObjects** の取得

```
function EnumObjects(
   const iEnumWbemClassObject: IEnumWbemClassObject;
   const iPropNames: array of String;
   const iOnGetProp: TInnerGetPropEvent;
   const iAppData): Boolean;
var
  WhemObjects: array [0.. WBEM_MAX_OBJECT_NESTING - 1] of IWbemClassObject;
  COMResult: HResult:
  PropHolder: 0leVariant;
  Prop: P0leVariant;
   Count: Cardinal;
   i, j: Integer;
   Name: String;
begin
  Result := False:
  Prop := @PropHolder;
```
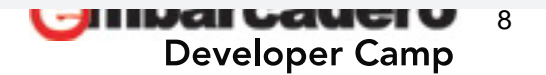

# **WMI Property** の取得

```
whi le
     (
       Succeeded(
        i EnumWbemClassObject.Next(
           WBEM_INFINITE,
            WBEM_MAX_OBJECT_NESTING,
           WhemObjects[0],
            Count
\overline{\phantom{a}}\overline{\phantom{a}} )
   do begin
    if (Count = 0) then
       Break
     else
      Result := True;
    for i := 0 to Count - 1 do
      for j := 0 to High(iPropNames) do begin
        Name := iPropNames[j];
        WhemObjects[i].Get(PWideChar(WideString(Name)), 0, Prop, 0, 0);
         iOnGetProp(Name, Prop^, iAppData);
       end;
     COMResult := iEnumWbemClassObject.Skip(WBEM_INFINITE, Count);
    if (Fail ed(C0MResult)) or (C0MResult = SFALSE) then
       Break;
   end;
end;
```
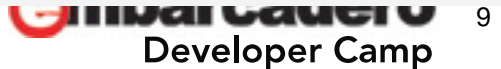

## **Processor** の製造者名を取ってみる

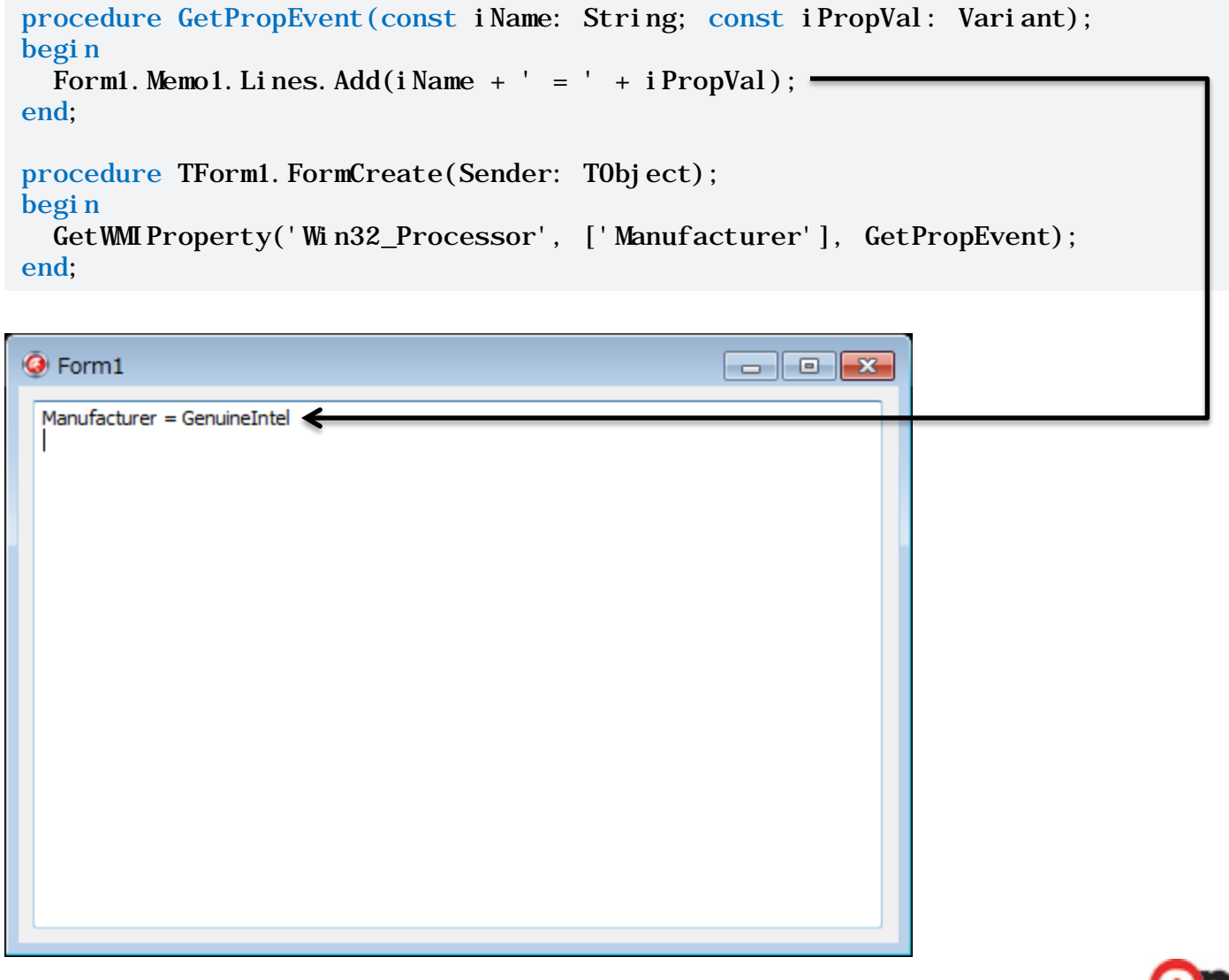

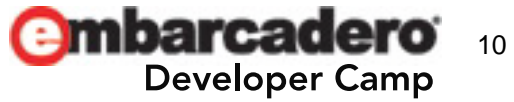

何に使うのか?

#### PC 環境の正確な把握 顧客のPCや社内PCの状態の把握 社内システムの管理者など

#### 【Get WMI Information の設定ファイル】

Win32\_Processor. Name Win32 Processor. Manufacturer Win32\_Processor. MaxClockSpeed

Win32\_LogicalDisk.Caption Win32\_LogicalDisk.VolumeSerialNumber

Win32 BIOS. Version Win32 BIOS. Serial Number

Win32\_BaseBoard. Version Win32 BaseBoard. Serial Number

Win32\_SystemEnclosure. Version

この設定ファイルに記載されているプロパティ を表示する

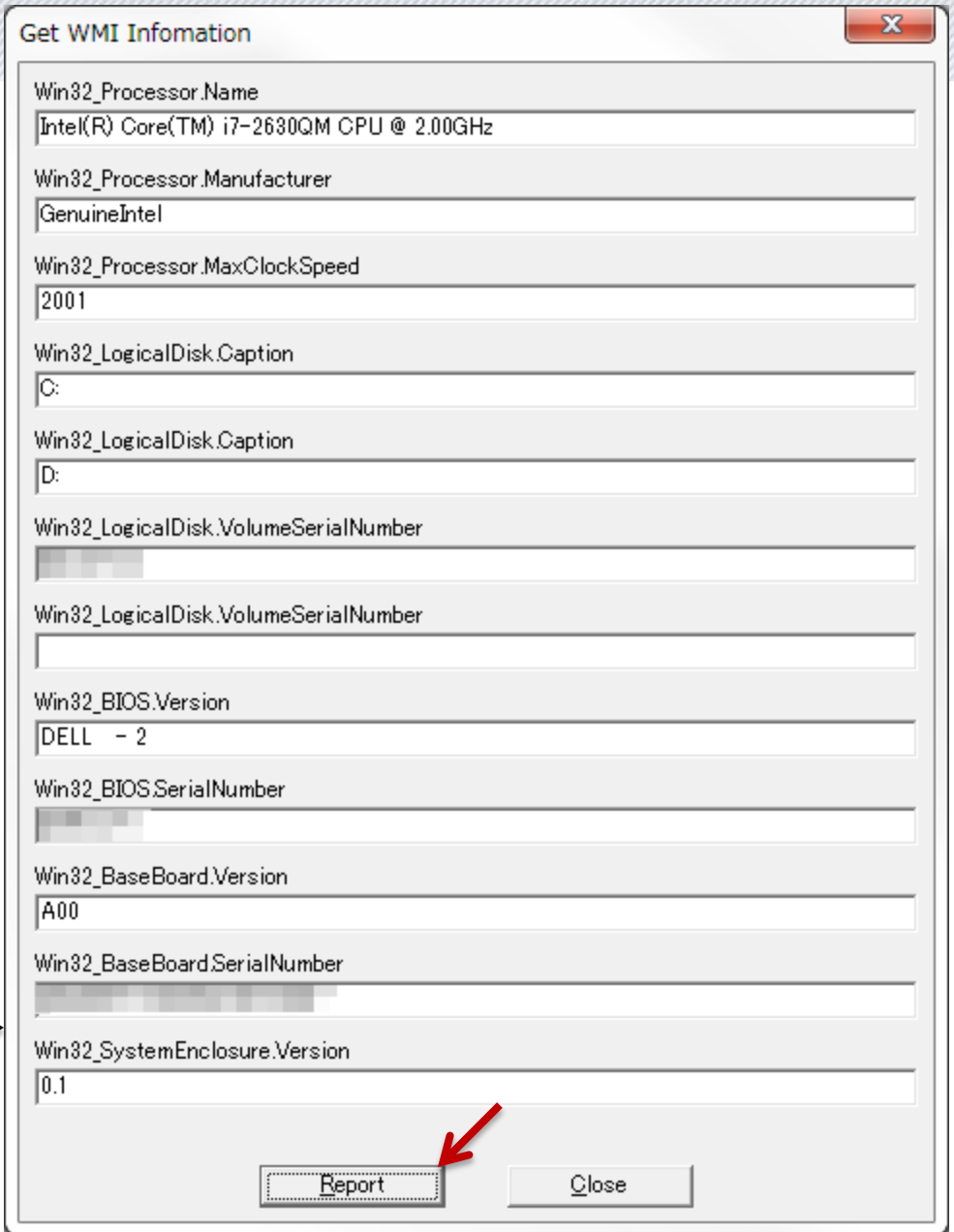

# **WMI** の結果を **HTML** 化

#### WMI REPORT 2012/05/30 18:15:03

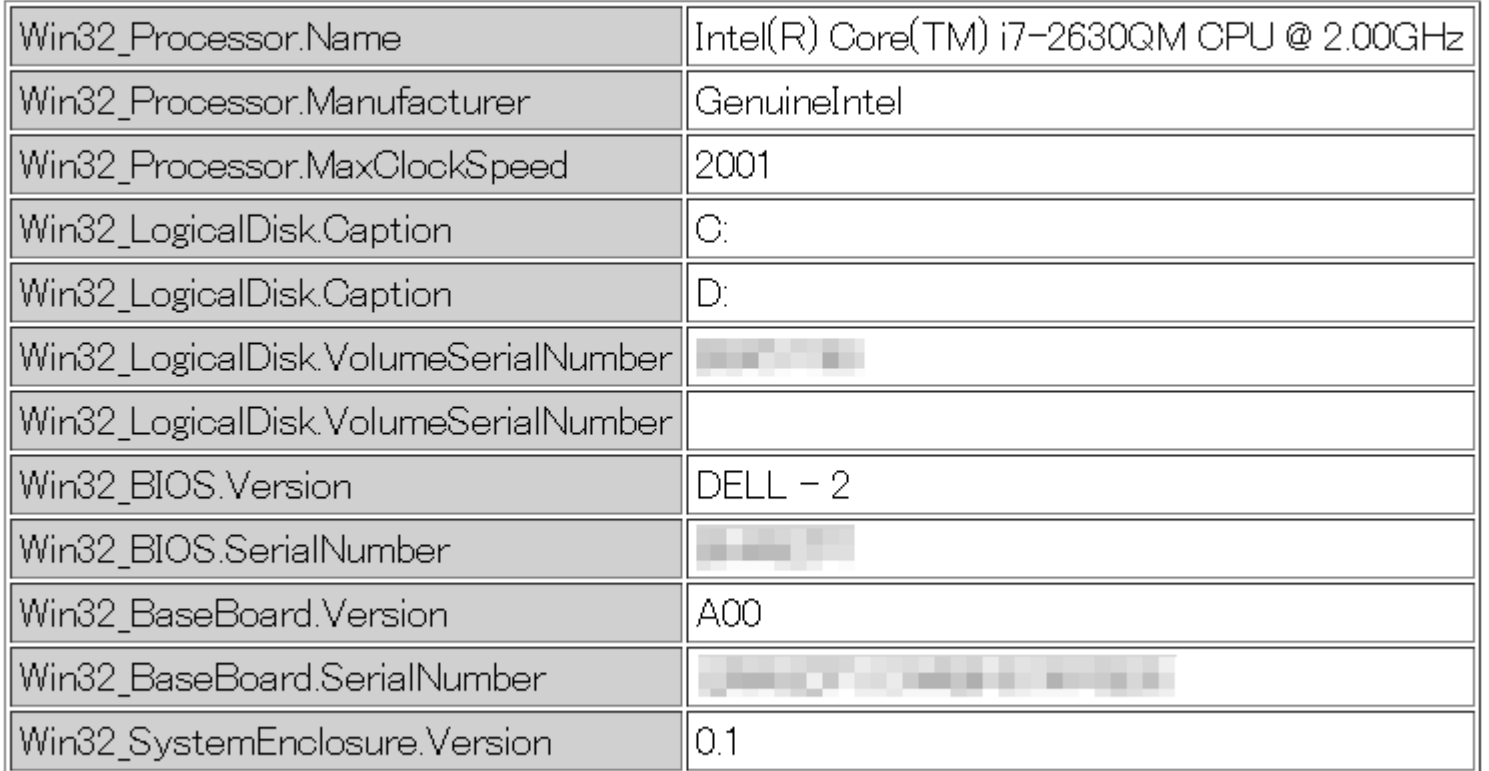

by GetWMIInfo Copyright (C) SERIALGAMES Inc. 2004.

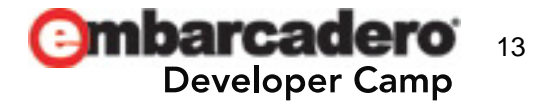

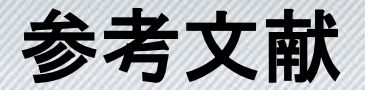

- **WMI Fun**
	- WMI の詳しい解説があるウェブページ
	- <http://www.wmifun.net/>

#### • **WMI Delphi Code Creator**

- 自動的に Delphi/FreePascalCompler/prism/C++Builder 用の WMI コード を生成できるツール(情報提供:福士様)
- <http://theroadtodelphi.wordpress.com/wmi-delphi-code-creator/>

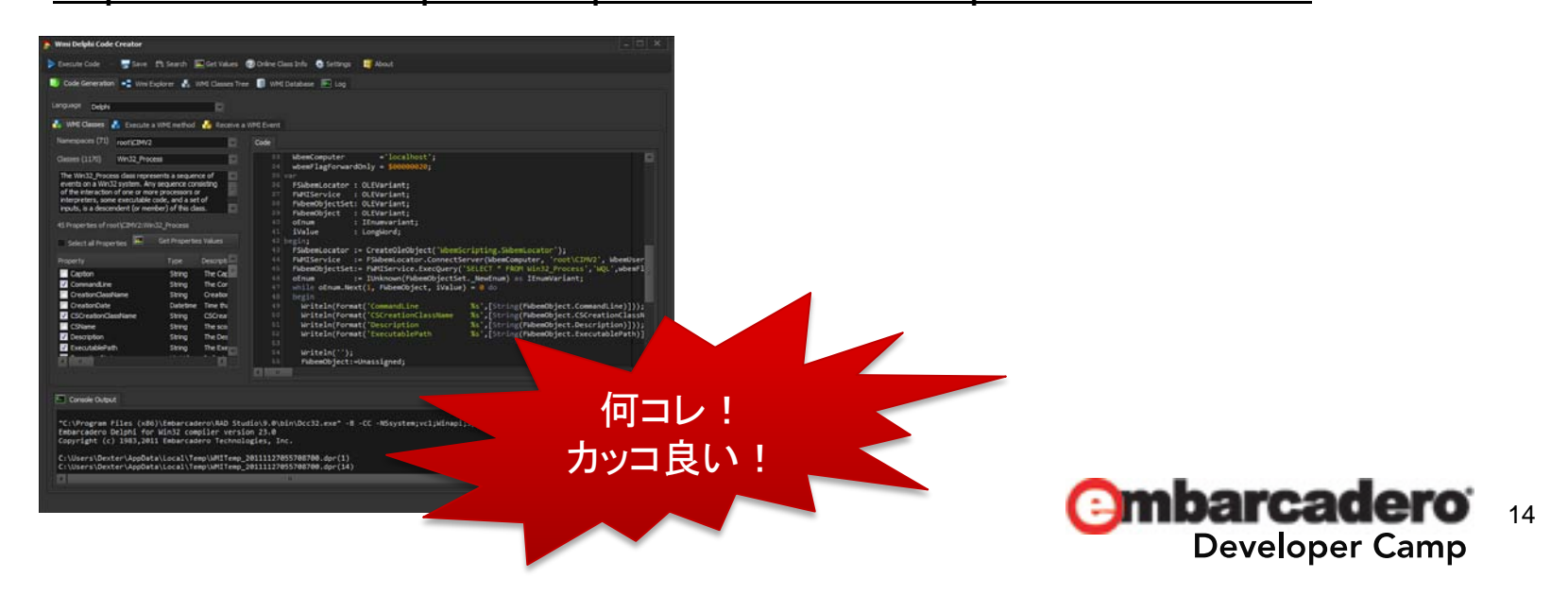